# **1 INTRODUCTION**

# **Contents**

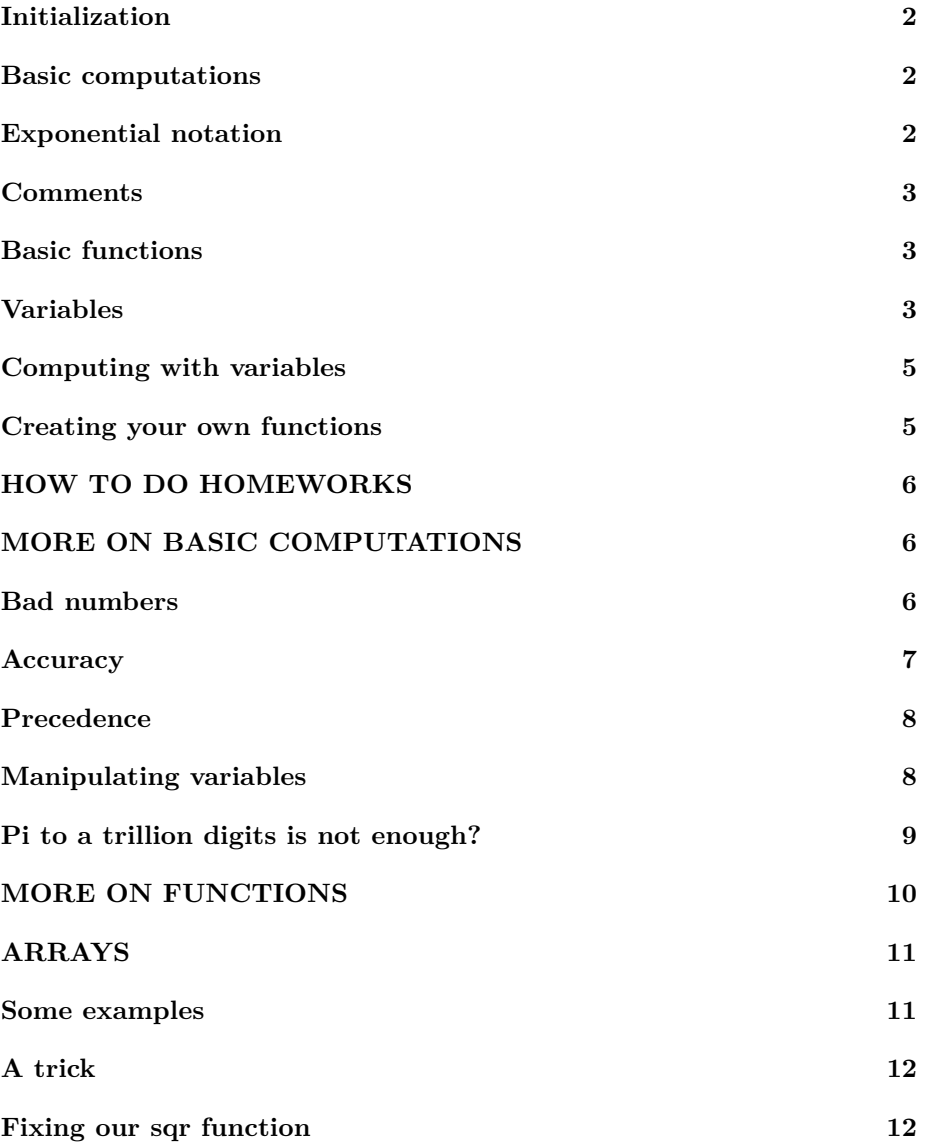

**[End lesson 1](#page-12-0) 13**

### <span id="page-1-0"></span>**Initialization**

Things to do before an interactive section. (Emacs users also set C-x f fill column to 57.)

*% re duce n e e d l e s s w h i t e s p a c e* **format** compact *% re duce i r r i t a t i o n s* **more** off *% s t a r t a d i a r y %d i a r y l e c t u r e 1 . t x t*

#### <span id="page-1-1"></span>**Basic computations**

2+3 2−3 2∗3 2/3  $2^{\sim}3$  $1.5 / . 5$ **disp** ( ' 1 . 5 / . 5 ' )  $1.5 / . 5$ 

ans  $= 5$ ans  $=$   $-1$  $ans = 6$  $ans = 0.66667$  $ans = 8$ ans  $=$  3  $1.5 / . 5$ ans  $=$  3

#### <span id="page-1-2"></span>**Exponential notation**

*% e x p o n e n t i a l n o t a t i o n f o r Planck ' s c o n s t a n t* 1. 0 5 4 6 e−34 *% or no t* 0. 0 0 0 0 0 0 0 0 0 0 0 0 0 0 0 0 0 0 0 0 0 0 0 0 0 0 0 0 0 0 0 0 0 1 0 5 4 6

```
% sq u a re o f Planck ' s c o n s t a n t
1.0546e - 34^2
```

```
ans = 1.0546e - 34ans = 1.0546e - 34ans = 1.1122e-68
```
#### <span id="page-2-0"></span>**Comments**

How to document your code.

```
% L ine s s t a r t i n g w i t h a s i n g l e % are e x p l a n a t o r y comments
% t h a t Ma tlab i g n o r e s .
disp('Comments start with \%')
% L ine s s t a r t i n g w i t h %% are a l s o ign o re d , and a c t as
\% section headers in the "published" output.
\text{disp}('Section \text{ headers start with } \%")
```
Comments start with  $%$ Section headers start with %%

#### <span id="page-2-1"></span>**Basic functions**

```
% g e t t i n g t h e s q u a r e r o o t o f a number
sqrt ( 9 )
\% matlab (and all science) uses radians by default
s in ( 3 0 )
sin (pi / 180∗30)
% avoid using degrees if not needed
\sin d (30)
```
 $ans = 3$  $ans = -0.98803$  $ans = 0.50000$  $ans = 0.50000$ 

## <span id="page-2-2"></span>**Variables**

Variables are named storage locations.

```
Note :
       In a
                 VARIABLENAME=VALUE
       command, VALUE is evaluated *first *.
       Then that VALUE is stored in the variable
       with name VARIABLENAME. If no variable
       with that name exists as yet, it is
       created.
```
Note :

#### VARIABLENAME=VALUE is \*\*\*not\*\*\* an equality

It is an assignment statement. It stores VALUE in VARIABLENAME. To test whether the number in VARIABLENAME is the same as VALUE, use instead VARIABLENAME==VALUE.

```
% t h e r e i s no v a r i a b l e named ' x ' y e t ( no r e s p o n s e )
who x
% s e e a l s o t h e workspace window
% The next statement (command) is *not* a question. It
% t e l l s ma tlab t o c r e a t e a v a r i a b l e named ' x ' , i f i t doe s
\% not yet exist, (like now), and then put the value 3 in
% that storage location.
% c r e a t e x and s t o r e 3 in i t
x=3% now we have a v a r i a b l e x
who x
whos x
% s e e a l s o t h e workspace window
\% we can print out its value by invoking its name
\mathbf x% w i t h a f i n a l ; , t h e v a l u e i s ∗ no t ∗ p r i n t e d
x ;
x=3;
```
 $x = 3$ Variables in the current scope: x Variables in the current scope:

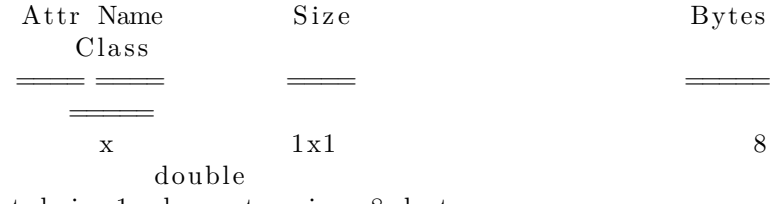

Total is 1 element using 8 bytes  $x = 3$ 

#### <span id="page-4-0"></span>**Computing with variables**

```
\% we can compute with x
x=x+7% In the above statement, the right hand side is% evaluated *first*. Then the result, 10, is put in the
% s t o r a g e l o c a t i o n named " x " . The o l d v al ue , 3 , i s
% ∗ l o s t ∗ .
% we can d o u bl e x
x=x+x% try using the Up−Arrow key a few times
```
 $x = 10$  $x = 20$ 

#### <span id="page-4-1"></span>**Creating your own functions**

Matlab provides a function  $sqrt(x)$  that 'returns' the square root of x. But suppose you would like a function  $\text{sqr}(x)$  that returns the square instead of square root of x.

The *general* way to do it is to write a function file. For our sqr function, the function file must be called sqr.m. A *minimal* example of the contents of that file is shown below:

Contents of sqr.m:

**function**  $x^2 = \text{sqr}(x)$  $x2 = x*x;$ **end**

 $\%$  Let's test out our new function!  $sqr(2)$ 

```
s q r ( 3 )
x=4\sqrt{\sqrt{sx}}y=sqr(x);
y
% seems to work OK
```
ans  $= 4$  $ans = 9$  $x = 4$ ans  $= 16$  $y = 16$ 

#### <span id="page-5-0"></span>**HOW TO DO HOMEWORKS**

Demonstrated for hw0:

- 1. Open program "Secure Shell Client"
- 2. Select "Quick Connect"
- 3. Enter 'wolf' for Host (without the quotes)
- 4. Enter your COE username and then your password.
- 5. Enter ';dommelen/gethwN' where N is the hw number.
- 6. On success, enter 'exit' and close the Client.
- 7. Select the created hwN folder in Matlab.
- 8. Put the solution of question 1 into q1.m.
- 9. Try executing 'clear' and 'q1' in the command window.
- 10. If OK , enter 'publish q1.m pdf'
- 11. Print out the created q1.pdf in the html folder.
- 12. Same for the other questions.
- 13. Staple all printouts together.
- <span id="page-5-1"></span>14. Hand in at the start of class.

#### **MORE ON BASIC COMPUTATIONS**

<span id="page-5-2"></span>Here are some additional points about simple computations.

#### **Bad numbers**

 $\%$  Inf(inity) 1/0  $\% N(\sigma t) a N(\mu m b \epsilon r)$ 0/0 *% " u n d e r fl ow " can be dangerou s*  $1.0546e - 34^{\sim}10$ *% " o v e r f l o w " i s a t l e a s t as bad*  $(1/1.0546e-34)\hat{ }$ 10

```
warning: division by zero
ans = Infwarning: division by zero
ans = NaNans = 0ans = Inf
```
#### <span id="page-6-0"></span>**Accuracy**

Normally Matlab numbers have a "relative" error of about  $10^{-16}$ . That means that there are about 16 correct digits, starting from the first nonzero digit.

```
% try something
(1/3)+(1/3)+(1/3)-1\% oops, not intended to be that accurate, try again
(1/3)+(1/3)+(1/3)+(1/3)+(1/3)+(1/3) +(1/3) -2
% t r y i t w i t h b i g g e r numbers
(1000/3)+(1000/3)+(1000/3)+(1000/3)+(1000/3)+(1000/3)+(1000/3)−2000
\% print out the "absolute" error in 1
eps ( 1 )
\% print out the "absolute" error in 1000
eps ( 1 0 0 0 )
\% watch very large values of the argument of trig
    f u n c t i o n s
\sin 1 = \sin (10 * \pi i)sin 2=sin (10000000000000000∗pi)
```

```
c o s 1=cos ( 1 0∗ p i)
error=cos1 −1
c o s 2=cos ( 1 0 0 0 0 0 0 0 0 0 0 0 0 0 0 0 0 0∗ p i)
error=cos2 −1
```
 $ans = 0$ ans =  $-2.2204e-16$  $ans = -2.2737e - 13$ ans =  $2.2204e-16$  $ans = 1.1369e-13$  $\sin 1 = -1.2246e - 15$  $\sin 2 = -0.37521$  $\cos 1 = 1$  $error = 0$  $cos 2 = -0.53004$  $error = -1.5300$ 

### <span id="page-7-0"></span>**Precedence**

If no parentheses are used, the following order of precedence applies to basic computations:

highest: ^ lower:  $*, /$ lowest  $+$ , -

 $\%$  without parentheses 2+3∗4 *%* since \* takes precedence over +, this is the same as  $2+(3*4)$  $%$  and not the same as  $(2+3)*4$  $\%$  without parentheses 12/2∗3 *%* since / and ∗ have equal precedence, this is  $(12/2)*3$ *% and no t*  $12 / (2*3)$ 

<span id="page-7-1"></span>ans  $=$  14 ans  $= 14$ ans  $= 20$ ans  $= 18$  $ans = 18$ ans  $= 2$ 

### **Manipulating variables**

```
% always keep track of ∗what* is stored in a variable
x=1y=2\% let 's try to swap the values naively
y=x; x=y;
% Note in the above that the trailing semi−colons prevent
% t h e new v a l u e s o f x and y t o be p r i n t e d . We were
\% keeping them secret. But now look at the results;
\% we did not correctly swap the values; the 2 got lost.
% lets try again
x=1v=2% Th is t ime we p r e v e n t t h e v a l u e o f y from becom ing l o s t
% by s t o r i n g i t in a temporary v a r i a b l e c a l l e d ' temp '
% s ave t h e o r i g i n a l v a l u e o f y
ySaved=y
% now g i v e y t h e v a l u e o f x
y=x
% and give x the ∗saved* value of y
x=ySaved
```
 $x = 1$  $y = 2$  $x = 1$  $y = 2$  $ySaved = 2$  $y = 1$  $x = 2$ 

#### <span id="page-8-0"></span>**Pi to a trillion digits is not enough?**

```
% show p i ( a l s o n o te workspace )
p i
% the Indiana pi bill would redefine pi as 3.2
p i=3.2
% s e e workspace
p i
```

```
\% maybe not a good idea?
c lear p i
\% we have the old value back
p i
```
 $ans = 3.1416$  $pi = 3.2000$  $pi = 3.2000$  $ans = 3.1416$ 

# <span id="page-9-0"></span>**MORE ON FUNCTIONS**

Many students are confused by functions. Let's see whether we can figure out exactly what Matlab does when a simple function like sqr is used.

Contents of sqr.m:

**function**  $x^2 = \text{sqrt}(x)$  $x2 = x*x;$ **end**

Contents of trysqr.m:

disp('Start of trysqr.m')  $sqr(3)$  $y=4$  $\sqrt{\sqrt{y}}$ 

To run:

- 1. Observe the workspace.
- 2. Set a break point before the first use of sqr.
- 3. Invoke trysqr.m.
- 4. Observe the workspace.
- 5. Use Step-into.
- 6. Observe the workspace. (Matlab uses Pass-by-Value)
- 7. Use Step
- 8. Observe the workspace.
- 9. Etcetera.

# <span id="page-10-0"></span>**ARRAYS**

<span id="page-10-1"></span>Arrays are tables of numbers. They are usually created using square brackets.

#### **Some examples**

```
% create a row of numbers
\text{list} = \begin{bmatrix} 1 & 2 & 4 & 9 & 16 \end{bmatrix}\% matlab functions can handle entire lists!
sqrt(list)
% another example
\text{list} = \begin{bmatrix} 0 & 30 & 45 & 60 & 90 \end{bmatrix}\sin d ( list)
\cosh(\ln s t)tand (list)% there are two ways to create columns of numbers
\text{list} = [1; 2; 4; 9; 16]sqrt(list)
% t h e o t h e r way i s t o pu t a q u o t e on a row
\text{list} = \begin{bmatrix} 1 & 2 & 4 & 9 & 16 \end{bmatrix}\% another quote turns it back into a row
list<sup>'</sup>
```

```
\ln s t =1 2 4 9 16
ans =1.0000 1.4142 2.0000 3.0000 4.0000\ln s t =0 30 45 60 90
ans =0.00000 0.50000 0.70711 0.86603 1.00000ans =1.00000 0.86603 0.70711 0.50000 0.00000ans =0.00000  0.57735  1.00000  1.73205  Inf
\ln s t =
```

```
1
    2
    4
    9
   16
ans =1. 0 0 0 0
   1. 4 1 4 2
   2. 0 0 0 0
   3.00004. 0 0 0 0
\ln s t =1
    2
    4
    9
   16
ans =1 2 4 9 16
```
# <span id="page-11-0"></span>**A trick**

You can create some types of arrays more easily using [START:END] notation. More generally, you can use [START:STEP:END] notation.

<span id="page-11-1"></span>*% t h e s t r a i g h t f o r w a r d way*  $list = \begin{bmatrix} 1 & 2 & 3 & 4 & 5 & 6 & 7 & 8 & 9 & 10 \end{bmatrix}$ *% t h e q u i c k e s t way*  $\ln s t = [1:10]$ *% t h e more g e n e r a l way*  $\text{list} = [1:1:10]$  $%$  *try another*  $\ln s t = [-4:2:12]$  $\ln s t =$ 1 2 3 4 5 6 7 8 9 10  $\ln s t =$ 1 2 3 4 5 6 7 8 9 10  $\ln s t =$ 1 2 3 4 5 6 7 8 9 10  $\ln s t =$ −4 −2 0 2 4 6 8 10 12

### **Fixing our sqr function**

WARNING: Matlab has a nasty habit of starting to take dot products when multiplying arrays of functions. To avoid trouble, precede  $*,$  /, and  $\hat{ }$  with a point.

Contents of sqrFixed.m and sqrDot.m:

```
function x^2 = \sqrt{\text{sqrt}x}x2 = x \cdot * x;end
```
**function**  $x2 = \sqrt{\text{sqrt}(x)}$  $x2 = x' * x;$ 

**end**

```
\ln s t = [1:10]goodSq r t=sqrt ( l i s t )
% badSqr=s q r ( l i s t )
goodSqr=sqrFixed(list)goodDot = \sqrt{1} ( list ')
 \ln s t =1 2 3 4 5 6 7 8 9 10
goodSqrt =Columns 1 through 8:
    1.0000 \qquad 1.4142 \qquad 1.7321 \qquad 2.0000 \qquad 2.2361 \qquad 2.44952.6458 2.8284
 Columns 9 and 10:
    3.0000 3.1623goodSqr =1 4 9 16 25 36 49 64 81
           100
goodDot = 385
```
<span id="page-12-0"></span>**End lesson 1**